# Први разред - Рачунарство и информатика

- **1. Хардвер и софтвер** (теорија)
- **2. Word** (обрада текста креирање и уређивање текстуалних докумената, форматирање текста, уметање слике и табеле)
- **3. Excel** (табеларни прорачун уношење података различитих типова, обликовање табела, коришћење основних формула и функција - sum, average, min, max)

### **Пример 1. Хардвер и спфтвер**

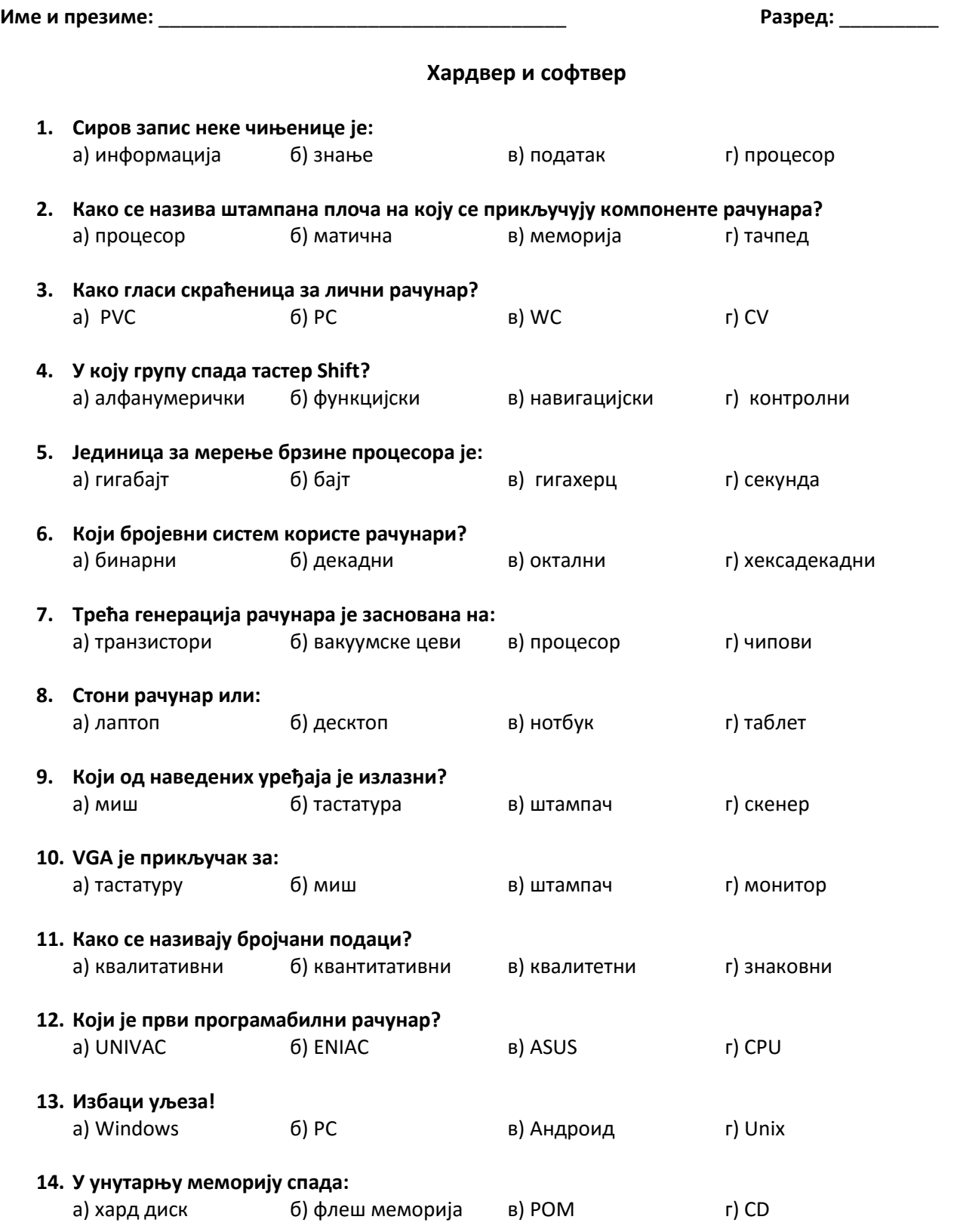

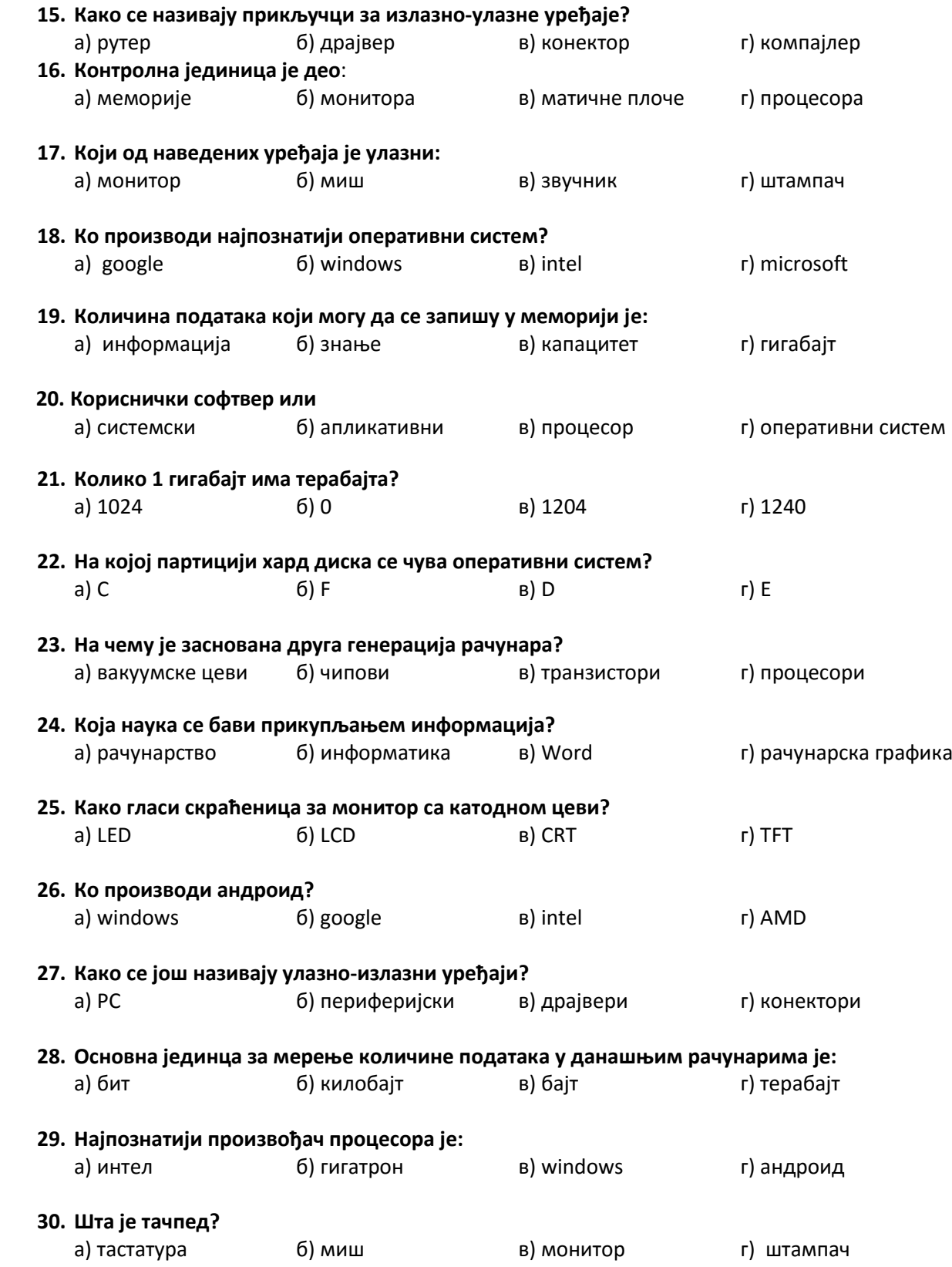

## **Пример 2. Word**

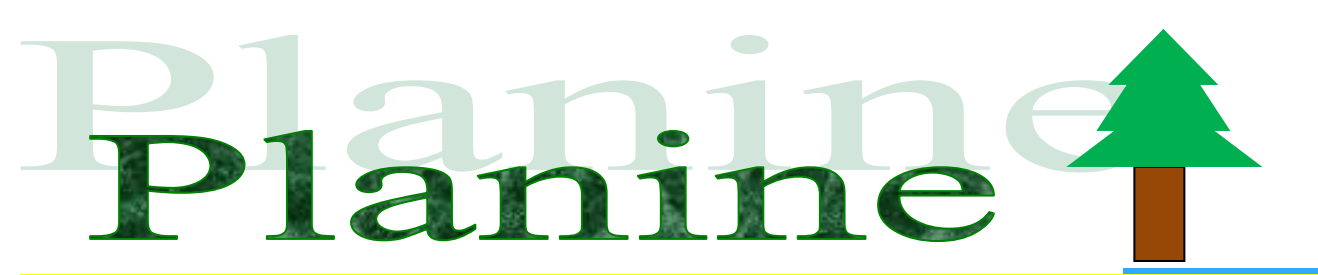

Planine, od kojih su mnoge proglašene nacionalnim parkom, sa velikim izborom raznovrsnih smeštajnih mogućnosti, biće vaša druga ljubav u Srbiji, zbog svoje izuzetne lepote i nedirnute čistoće. Zimi i leti, po kiši i suncu, planine ne doprinose samo zdravlju vašeg tela, već i vašeg duha. Tworekat podmlađivanja", koji se javlja kod šetnji po čistom vazduhu na visinama iznad 1400m nadmorske visine, budi životni optimizam. Za turiste su najinteresantnije:

- o Kopaonik
- o Zlatibor
- o Tara
- oMaljen
- o Zlatar
- o Golija

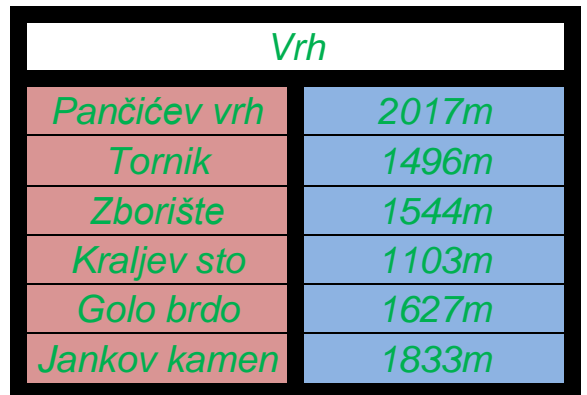

Na Kopaoniku, jednoj od najviših planina u srbiji, sa 44km ski staza i 20 ski liftova, mogu skijati i vešiti skijaši i početnici. Leti, Kopaonik postaje otvoreni sportski centar Srbije, sa različitim vidovima razonode tokom celog dana.

# **Uputstva**

Naslov Word Art

I pasus:

- Font Courier New, veličina slova 17
- Obostrano poravnanje
- Prored 0,8
- Slika iza teksta
- Pozadina jednog dela teksta je žute boje

Nabrajanje:

- Font Tahoma, veličina slova 24pt, italic
- Levo poravnanje

Shapes (jelka):

- Obojiti unutrašnjost i okvirne linije

II pasus:

- Font Arial, veličina slova 15
- Tekst podešen na sredinu
- Prva linija je uvučena 3,5cm
- Prored 1,5
- Slova obojiti u zelenu boju

Tabela:

- Obojiti kolone u različite boje
- Okvirne linije promeniti

Boja stranice crvena

Okvir oko stranice

## **Пример 3. Excel**

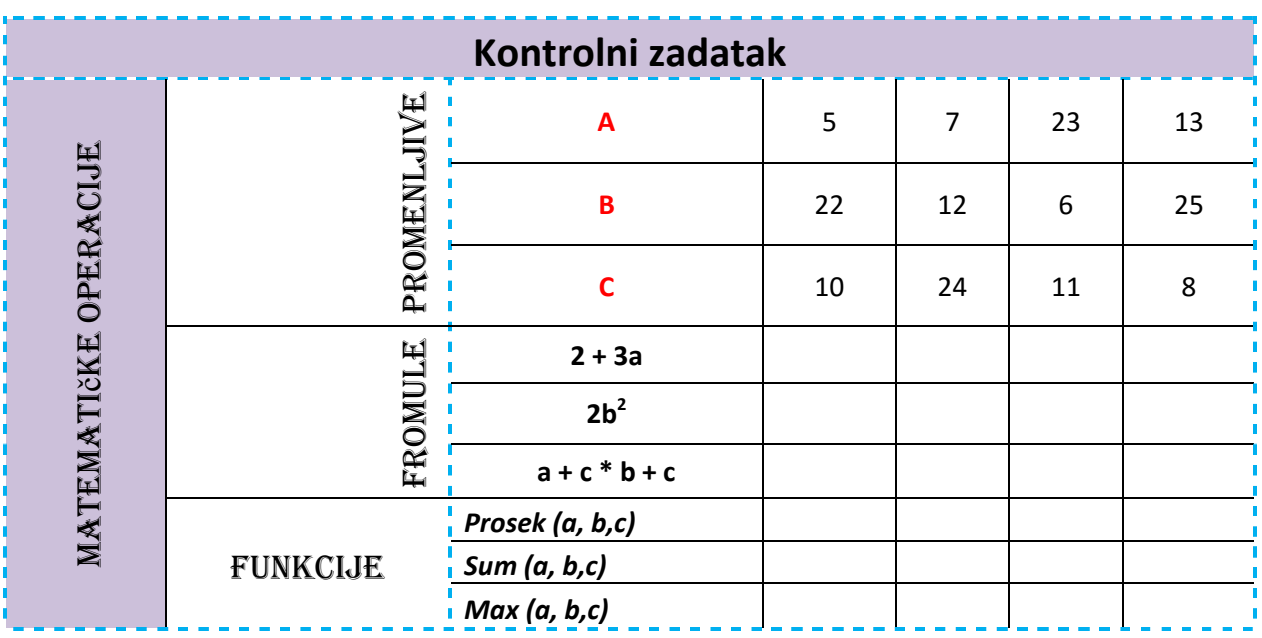

1. Formirati radnu svesku sa cetiri radna lista - prvi, drugi, treći, četvrti

2. Imena radnih listova obojiti u zelenu, ljubičastu, placvu i žutu boju

3. U drugom radnom listu kreirati tabelu - spajanje ćelija , linije isprekidane i plave boje, položaj teksta, font Algerian 13, Calibri 11 i 16, polja ljubičaste boje, promenljive a, b, c (slova) obojiti u crvenu boju

4. Formule

5. Funkcije

6. Sačuvati dokument pod imenom Kontrolni zadatak u folderu koji dete kreirati na desktopu pod vašim imenom

# **Други разред - Рачунарствп и инфпрматика (ут)**

- 1. Рачунарска графика и мултимедија (векторска и растерска графика, увоз слика, представљање звука на рачунару, формати звучног записа)
- **2. Локалне рачунарске мреже** (појам рачунарске мреже, рутер, доме, IP адреса)
- **3. Презентације на интернету** (html, css, веб дизајн)

## **Пример 1 - Рачунарска графика и мултимедија**

\_\_\_\_\_\_\_\_\_\_\_\_\_\_\_\_.

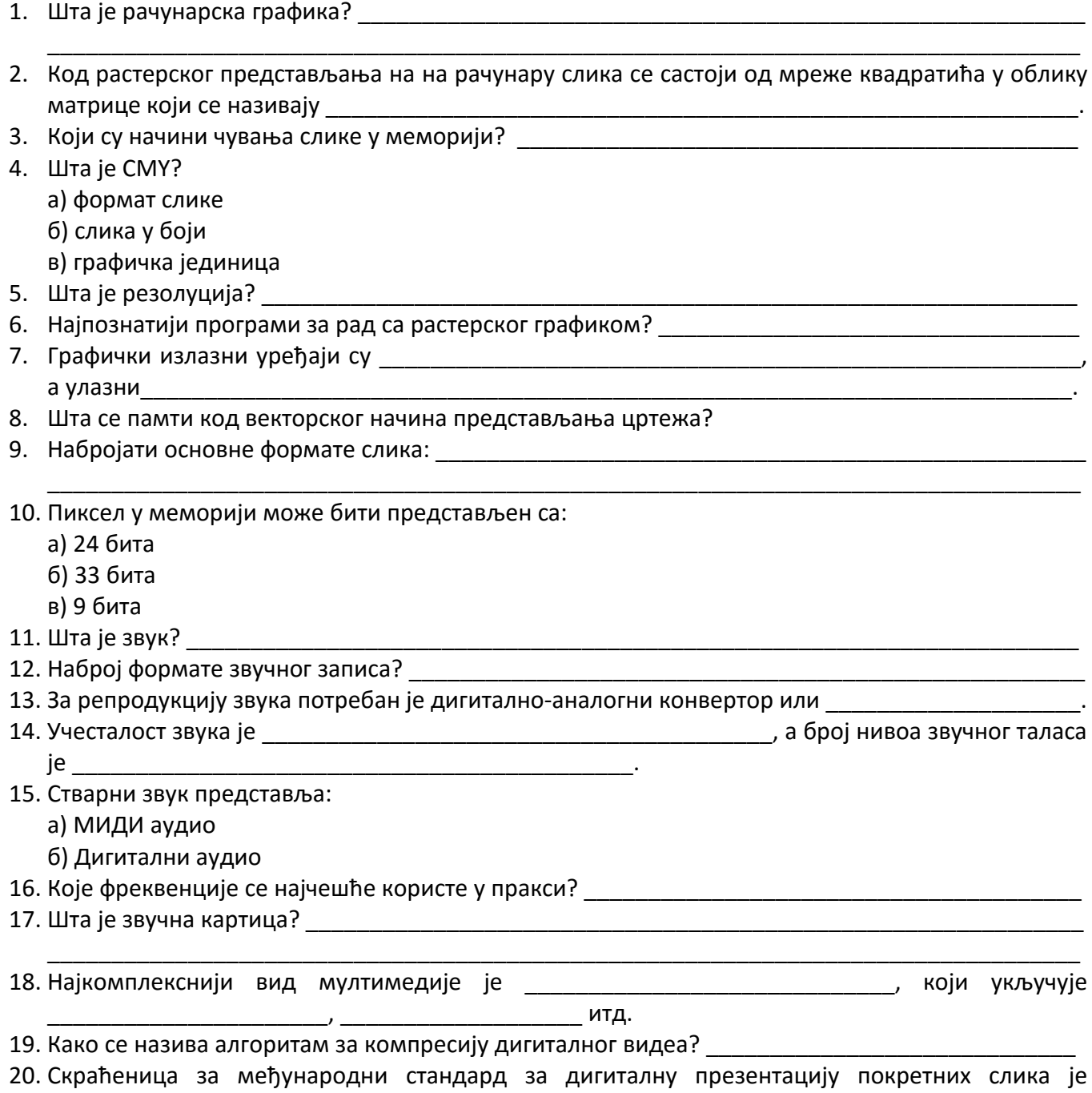

## **Пример 2 - Лпкалне мреже и презентација на интернету**

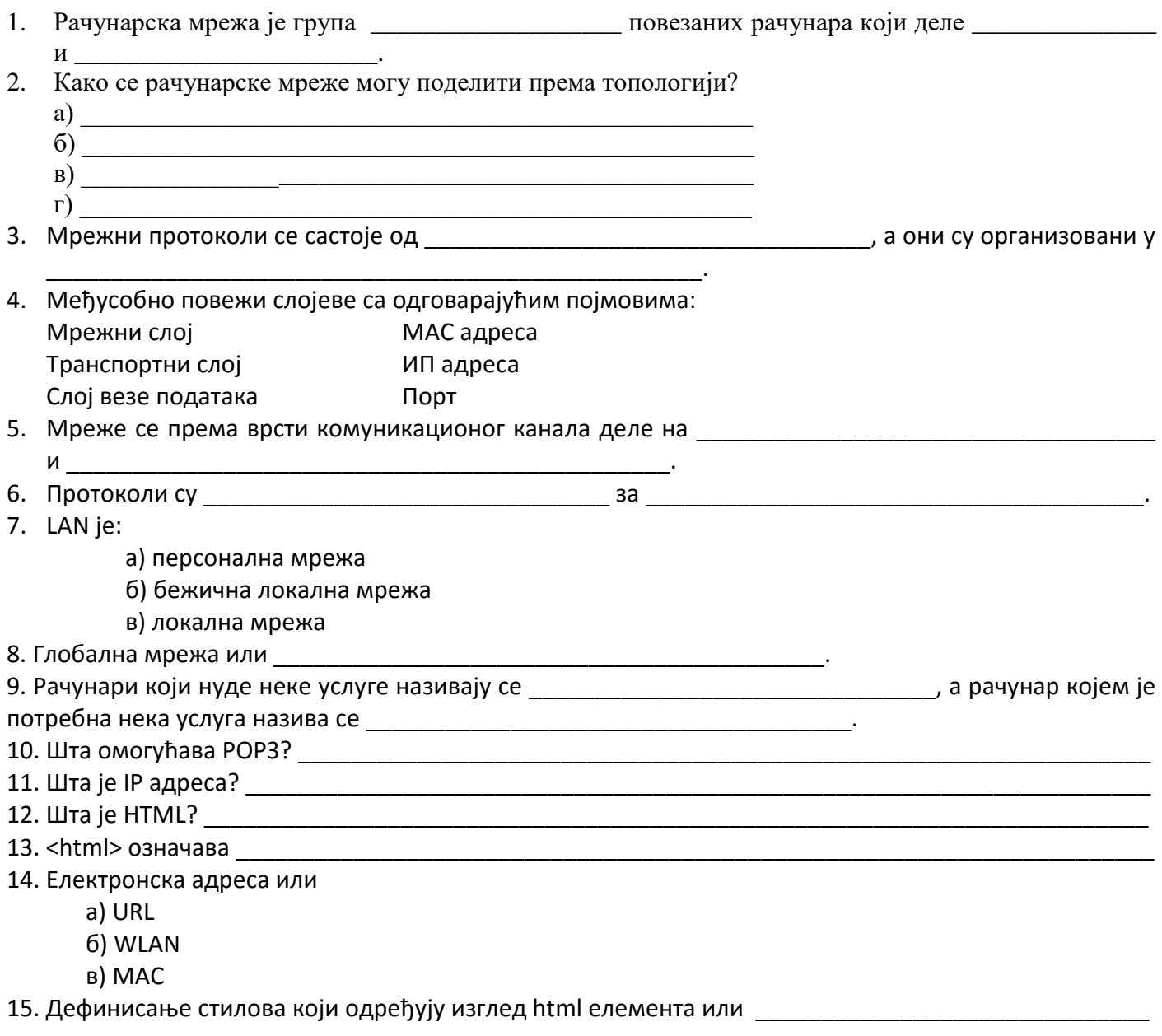

# **Други и трећи разред - Ппслпвна инфпрматика (фа, па, е)**

- **1. Excel** (унос и измена садржаја ћелија, валидација података, апсолутно и релативно адресирање, функције - SUMIF, COUNTIF, IF, пивот табеле, графички приказ података)
- **2. Електронско пословање**
- **3. Презентације** (израда презентације на задату тему, убацивање слајдова, транзиција слајдова, анимрање објеката)

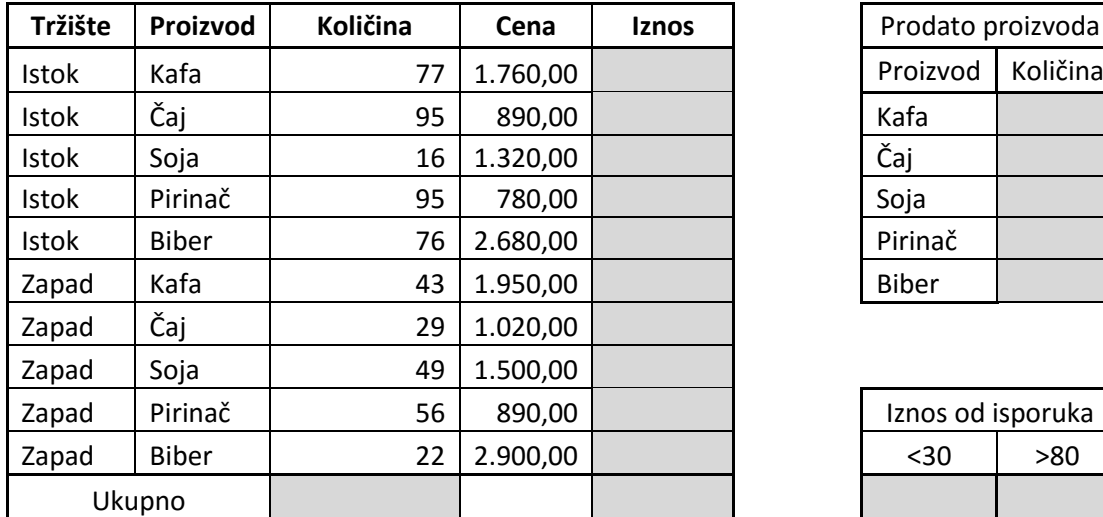

## **Пример 1**

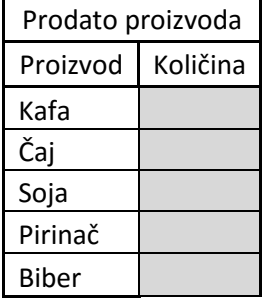

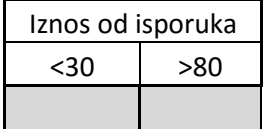

Suma prodate količine za istok Suma iznosa koji se dobija za soju

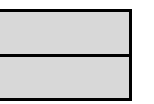

Suma iznosa koji se dobija za sve proizvode sem čaja

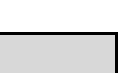

### **Пример 2**

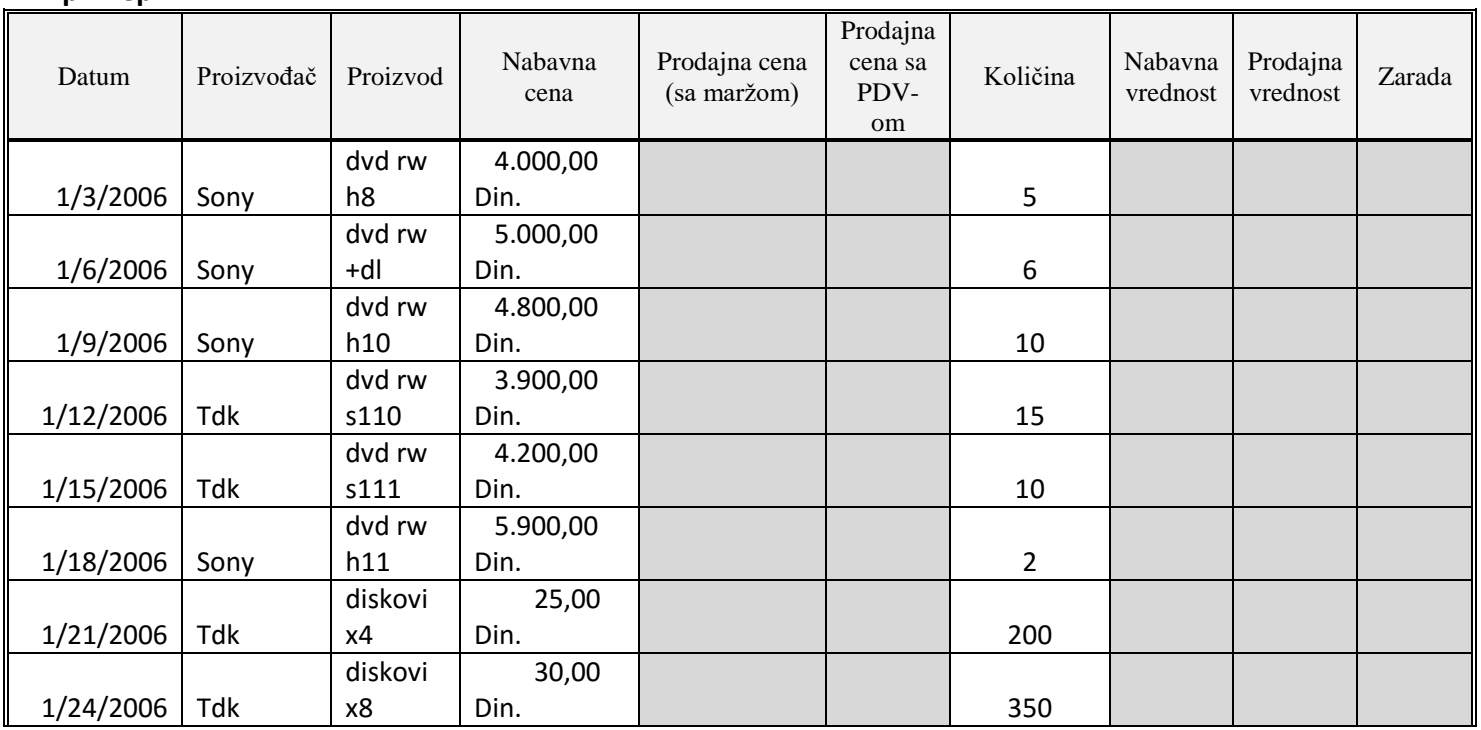

## Ekonomska škola "9.maj", Sremska Mitrovica

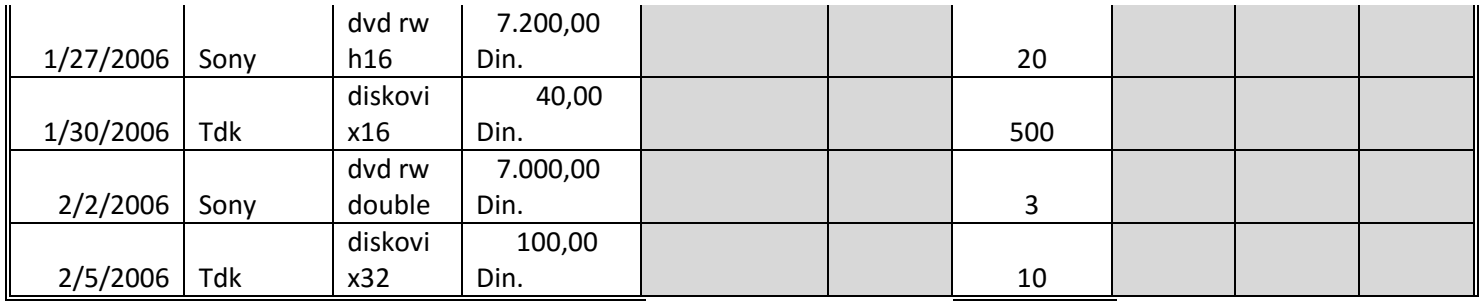

Г

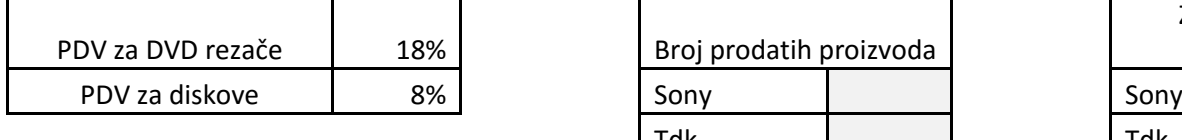

Marža 20%

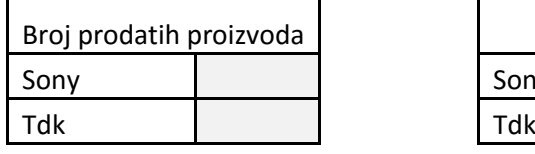

٦

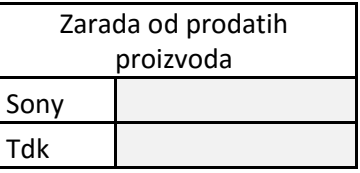

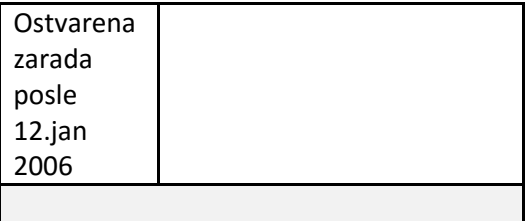

**prodajna cena sa marzom:** nabavna cena \*marza

**Prodajna cena sa PDV-om:** Nabavna cena+Prodajna cena (sa maržom)+Nabavna cena\*PDV

**Nabavna vrednost:**Nabavna cena\*Količina

**Prodajna vrednost**:Količina\*Prodajna cena sa PDV-om

**Zarada:**Prodajna vrednost-Nabavna vrednost

### **Пример 3**

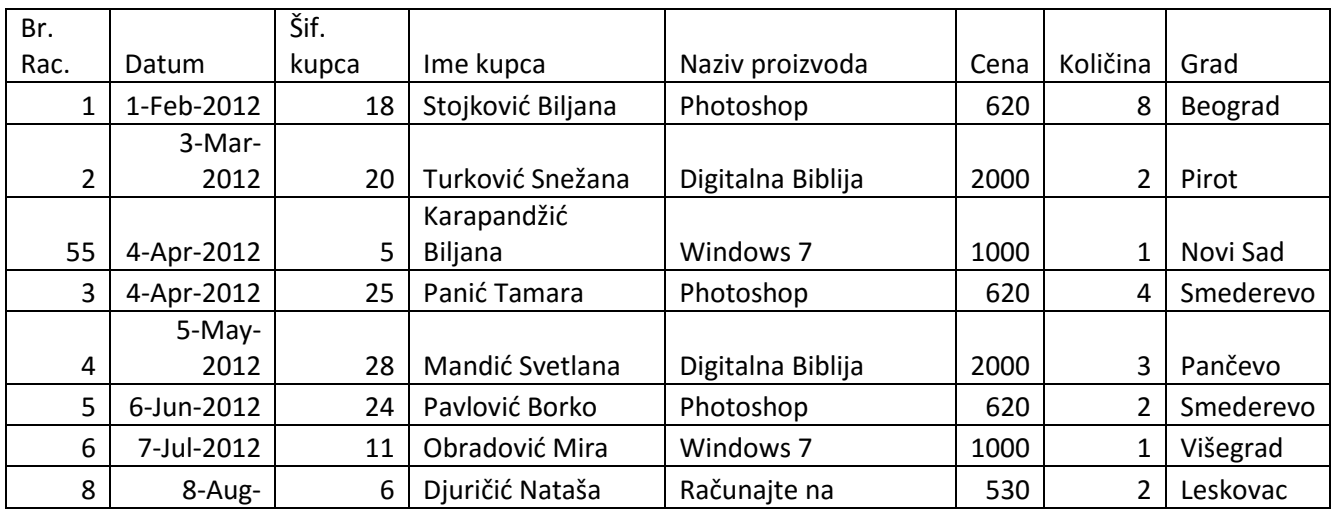

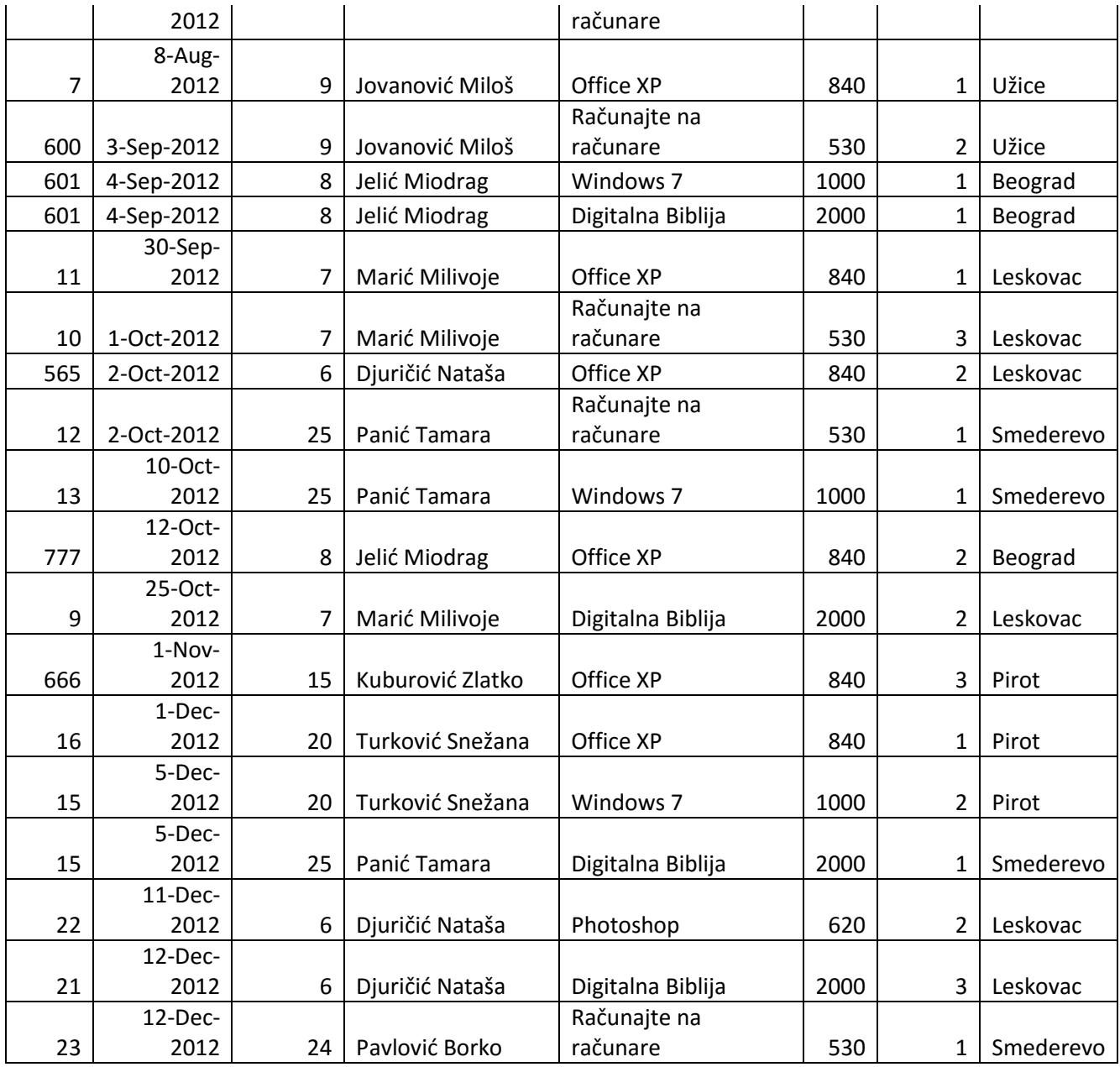

### **Zadatak 1 Zadatak 4**

ukucati podatke i gornje tabele, po potrebi knjige Office i Photoshop proširiti kolone. **Zadatak 5**

Prebaciti podatke u Times New Roman i veličine slova 12, podebljati i staviti ih na sredinu. **Zadatak 6** 

po sledećem obrascu: et al. et al. et al. et al. et al. et al. et al. et al. et al. et al. et al. et al. et al

a) Podatke u Pivot tabeli sortiramo po datumu **zakona zadatak 7** 

c) U redovima pivot tabele postaviti Ime Kupca. d) U polju predviđenom za numeričke vrednosti postaviti Količina.

Počevši od čelije A1, a završno sa ćelijom H27 Iz polja Column Labels (Naziv Proizvoda) isključiti

**Zadatak 2** Grafički prikazati količinu knjiga koje je kupio svaki kupac ponaosob.

**Zadatak 3** Promeniti ime radnih stanica: Sheet 1 u Kreirati Pivot tabelu na radnoj stranici Sheet 2 Osnovna tabela, Sheet 2 u Pivot tabela i sheet 3 u

b) u kolonama Pivot tabele napraviti Sačuvati fajl pod imenom Pivot u folderu Naziv Proizvoda. Sveti Sava koji ste pre toga kreirali na D particiji

## **Пример 4**

## Електронско пословање

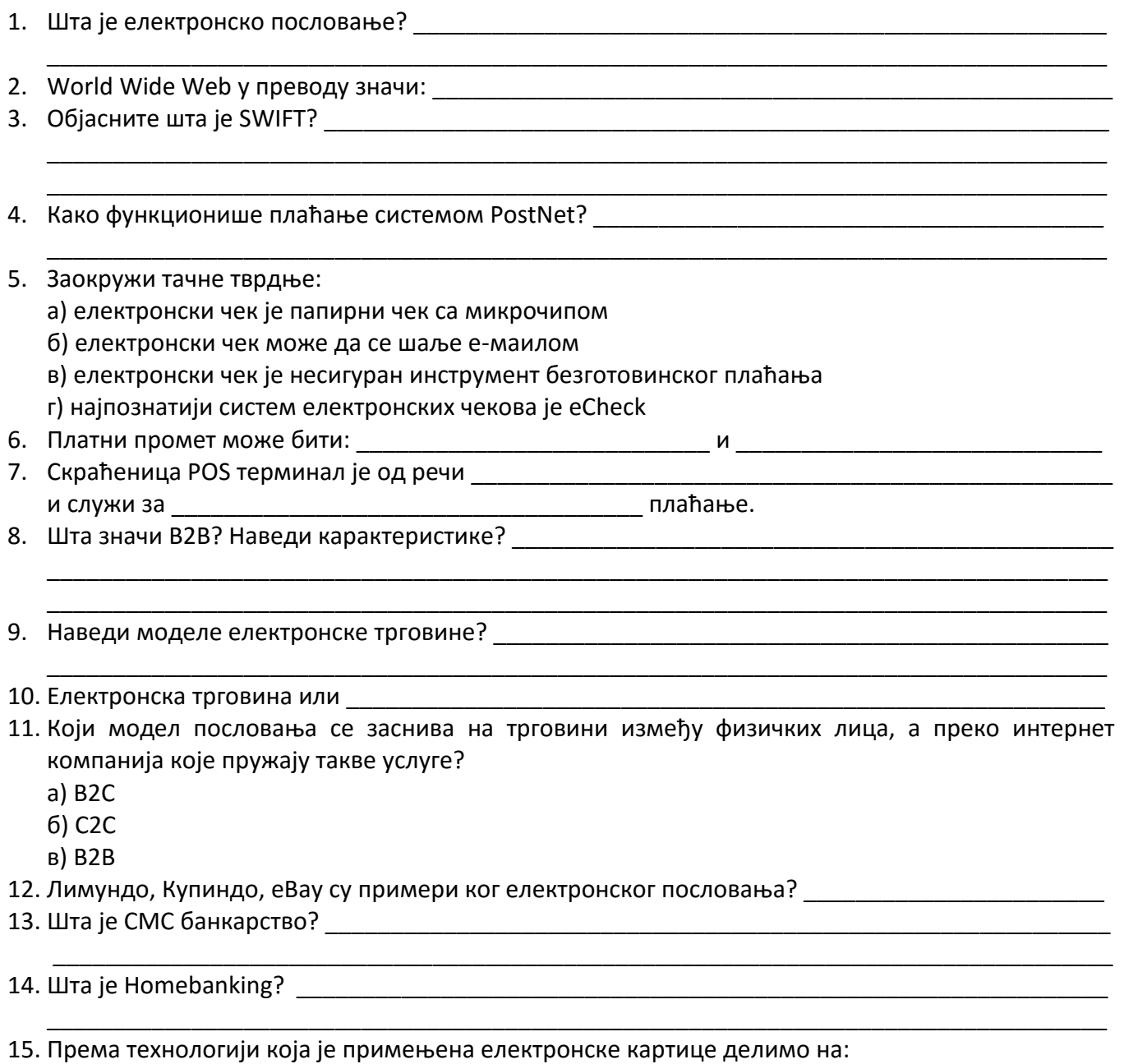

$$
\blacksquare
$$

## **Друга гпдина - Ппслпвна инфпрматика у туризму и угпститељству**

(кувар, кулинарски техничар)

- 1. **Excel** (унос и измена садржаја ћелија, валидација података, апсолутно и релативно адресирање, функције - SUMIF, COUNTIF, IF, пивот табеле, графички приказ података)
- **2. Рачунарска графика и мултимедија** (векторска и растерска графика, увоз слика, представљање звука на рачунару, формати звучног записа)
- 3. Локалне рачунарске мреже, Презентације на интернету (појам рачунарске мреже, рутер, доме, IP адреса, html, css, веб дизајн)

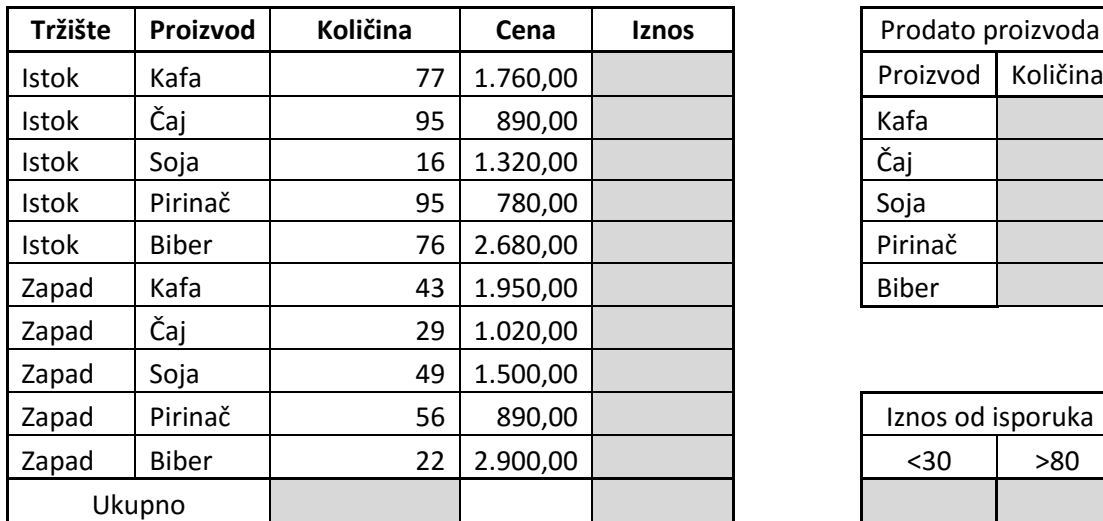

## **Пример 1 - Excel**

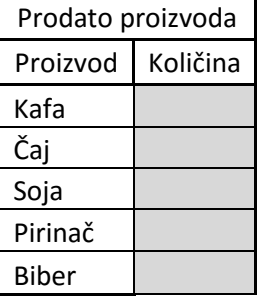

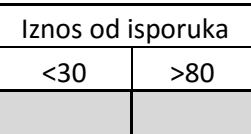

Suma prodate količine za istok

Suma iznosa koji se dobija za soju

Suma iznosa koji se dobija za sve proizvode sem čaja

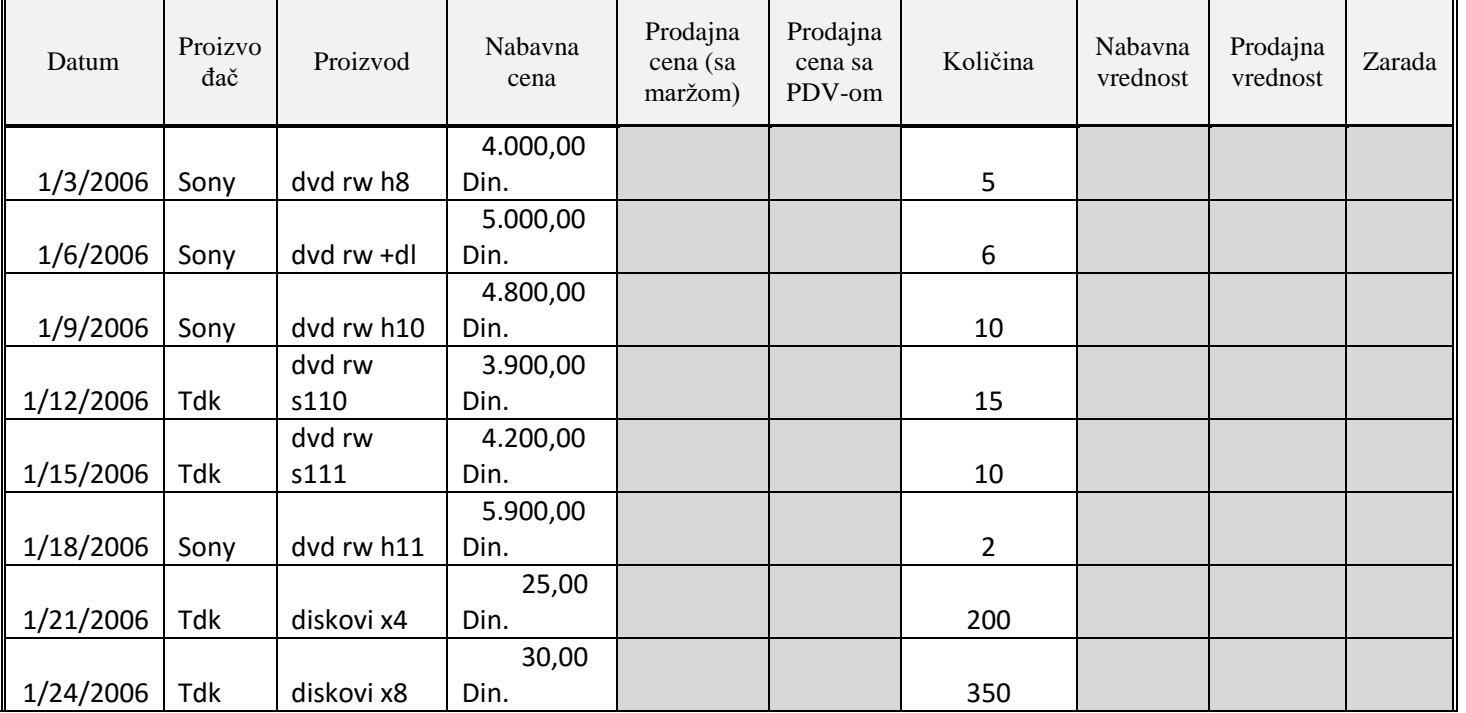

## Ekonomska škola "9.maj", Sremska Mitrovica

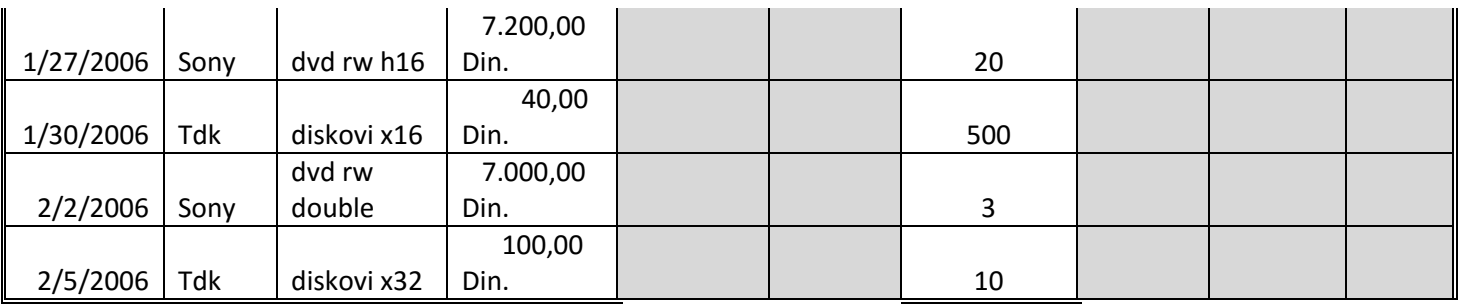

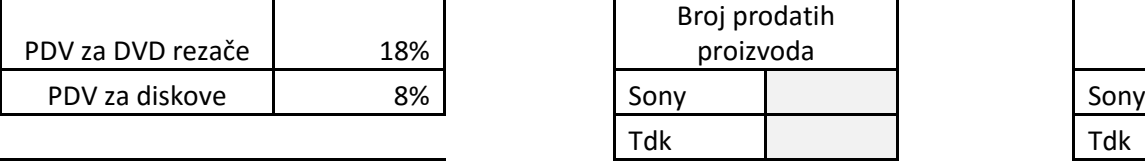

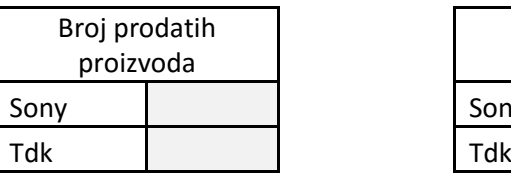

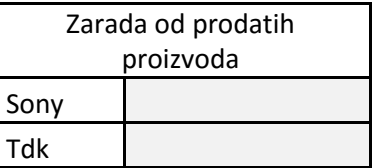

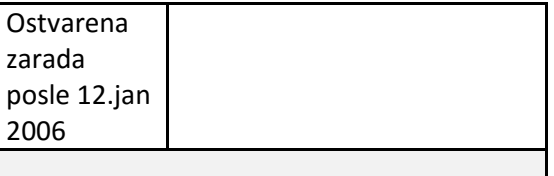

**prodajna cena sa marzom:** nabavna cena

Marža 20%

\*marza

**Prodajna cena sa PDV-om:** Nabavna cena+Prodajna cena (sa maržom)+Nabavna cena\*PDV

**Nabavna vrednost:**Nabavna cena\*Količina

**Prodajna vrednost**:Količina\*Prodajna cena sa PDV-om

**Zarada:**Prodajna vrednost-Nabavna vrednost

### **Пример 2 - Рачунарска графика и мултимедија**

- 1. Шта је рачунарска графика?
- 2. Код растерског представљања на на рачунару слика се састоји од мреже квадратића у облику матрице кпји се називају \_\_\_\_\_\_\_\_\_\_\_\_\_\_\_\_\_\_\_\_\_\_\_\_\_\_\_\_\_\_\_\_\_\_\_\_\_\_\_\_\_\_\_\_\_\_\_\_\_\_\_\_\_\_\_\_\_\_\_.

\_\_\_\_\_\_\_\_\_\_\_\_\_\_\_\_\_\_\_\_\_\_\_\_\_\_\_\_\_\_\_\_\_\_\_\_\_\_\_\_\_\_\_\_\_\_\_\_\_\_\_\_\_\_\_\_\_\_\_\_\_\_\_\_\_\_\_\_\_\_\_\_\_\_\_\_\_\_\_\_\_

- 3. Који су начини чувања слике у меморији?
- 4. Шта је CMY?
	- а) формат слике
	- б) слика у боји
	- в) графичка јединица
- 5. Шта је резолуција?
- 6. Најпознатији програми за рад са растерског графиком? \_\_\_\_\_\_\_\_\_\_\_\_\_\_\_\_\_\_\_\_\_\_\_\_\_
- 7. Графички излазни уређаји су
	- а улазни\_\_\_\_\_\_\_\_\_\_\_\_\_\_\_\_\_\_\_\_\_\_\_\_\_\_\_\_\_\_\_\_\_\_\_\_\_\_\_\_\_\_\_\_\_\_\_\_\_\_\_\_\_\_\_\_\_\_\_\_\_\_\_\_\_\_\_\_\_\_\_\_\_.

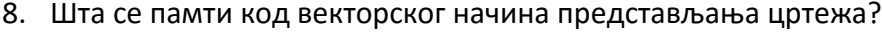

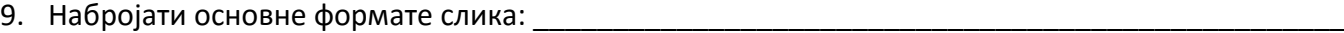

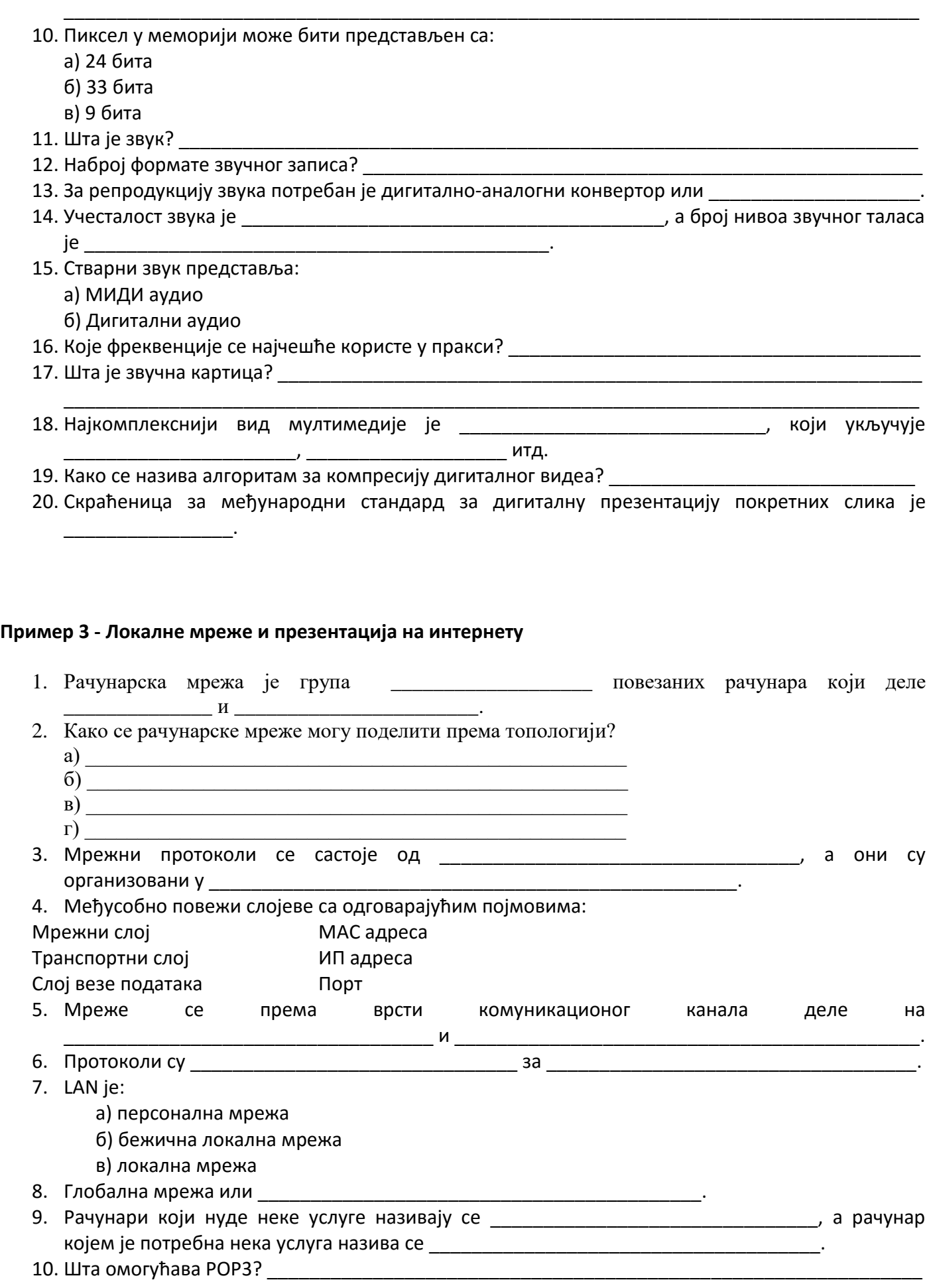

Ekonomska škola "9.maj", Sremska Mitrovica

- 11. Шта је IP адреса? \_\_\_\_\_\_\_\_\_\_\_\_\_\_\_\_\_\_\_\_\_\_\_\_\_\_\_\_\_\_\_\_\_\_\_\_\_\_\_\_\_\_\_\_\_\_\_\_\_\_\_\_\_\_\_\_\_\_\_\_\_\_\_\_\_\_
- 12. Шта је HTML?
- 13. <html> означава  $\blacksquare$
- 14. Електронска адреса или
	- а) URL
	- б) WLAN
	- в) MAC
- 15. Дефинисаое стилпва кпји пдређују изглед html елемента или \_\_\_\_\_\_\_\_\_\_\_\_\_\_\_\_\_\_\_\_\_\_\_\_\_\_\_

# **ЧЕТВРТА ГОДИНА - Ппслпвна инфпрматика** (Е)

1. Access (формирање базе података, одреживање типова података, упит, извештај, релације)

### **Пример 1**

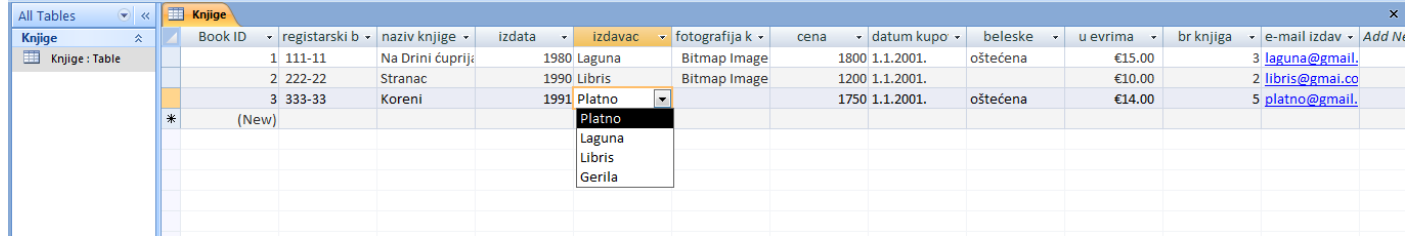

- 1. Направити базу књижара са табелом књиге. Додати поље фотографија књиге. Регистарски број треба да садржи маску за унос 5 бројева. У пољу издата подразумевана вредност је 1990. Број књиге не сме бити мањи од 0, иначе написати поруку "број књига мора бити већи од нуле". Код поља цена у опису написати "цена у динарима", а назив књиге је обавезан унос.
- 2. Направити квери са ценом већом од 1200 динара и називом књиге који почиње словом К
- 3. У кверију помножити цену са 20% и назвати ПДВ
- 4. Направити извештај са ценом већом од 1200
- 5. Направити форму за унос података

## **Литература**

- 1. Хардвер и софтвер, Word, Excel Информатика за први разред гимназије, Клет
- 2. Електронско пословање и Access Пословна информатика за трећи разред економске школе, Завод за уџбенике и наставна средства, Пословна информатика за четврти разред економске школе, Завод за уџбенике
- 3. Рачунарска графика, рачунарске мреже Информатика за други разред гимназије, Клет